#### **Nucletron France**

Parc d'Activités Bernard Vergnaud 15 rue Paul Langevin Parc d'Activités Bernard Vergnaud 93274 SEVRAN Cedex Tel. +33 (0)1 49 36 20 60 Fax +33 (0)1 43 83 36 38 E-mail info@fr.nucletron.com [www.nucletron.com](http://www.nucletron.com)

**XXXXX XXXXXX XXXXXXXXX**

# **XXXXXXX A l'attention du Directeur d'Etablissement**

Lettre Recommandée

N/Réf : PLY/08.04.016 Sevran, le mercredi 19 mai 2008

## **OBJET : Rappel de précautions d'utilisation du Logiciel OMP suite incident de matériovigilance.**

Monsieur le Directeur,<br>Un incident de matériovigilance lié à l'utilisation du logiciel ONCENTRA MASTERPLAN (OMP) de NUCLETRON est survenu récemment. Ce cas n'a concerné qu'un seul patient avec pour conséquence un léger surdosage.<br>Après enquête, il s'avère que le problème est lié à un défaut de paramétrage par l'utilisateur. Le

fonctionnement du logiciel n'a pas présenté d'anomalie. En accord avec l'Afssaps, nous souhaitons par ce courrier et à travers le document ci-joint,

vous rappeler les précautions d'utilisation de ce logiciel, afin de prévenir tout nouvel incident similaire. L'analyse reste en cours, pour déterminer d'éventuelles mesures de sécurisation du

logiciel<br>Vous en souhaitant bonne réception,<br>Nous vous prions de croire, Monsieur le Directeur, en l'expression de nos sentiments les meilleurs.<br>P. LACHENY<br>P. LACHENY

Directeur Service Technique<br>NUCLETRON France

NUCLETRON France<br>Copie : correspondant local de matériovigilance pour le service de Radiothérapie.

PJ : annoncée

### **TPS Oncentra MasterPlan – toutes versions Mise en garde relative à la définition de l'extension du volume du patient avant un calcul de dose 29 avril 2008**

Cette note concerne les utilisateurs du système de planification de traitement

Oncentra MasterPlan (toutes versions). Comme il est rappelé dans les paragraphes du manuel de l'utilisateur de MasterPlan 3.0 relatifs à la mise en place des faisceaux (page 16) et à l'évaluation du plan (page 21), l'utilisateur est mis en garde sur la **nécessité de s'assurer que les limites de cette extension sont « cliniquement correctes » sans quoi le calcul de dose peut être erroné.** Suite à une erreur rapportée à Nucletron, nous avons décidé de sensibiliser à

nouveau nos utilisateurs sur ce point particulier de la définition de l'extension du volume du patient avant un calcul de dose.

### *Philosophie du calcul de dose en 3D dans MasterPlan*

Oncentra MasterPlan est un logiciel de planification 3D qui calcule la dose à partir de l'information volumétrique représentant l'anatomie du patient. Cette anatomie, généralement acquise par le biais de coupes de scanner, est habituellement limitée à la région de traitement.<br>Lors du calcul, de part la nature 3D des algorithmes, la dose diffusée par le

volume avoisinant contribue à la dose en tous les points de la grille de calcul et simule de la manière la plus juste possible le processus physique de dépôt de dose.<br>Pour cette raison et afin de prendre en compte correctement le rayonnement

diffusé, il est nécessaire que **le volume 3D du patient** (et ainsi le nombre de coupes scanner) **s'étende bien au-delà des dimensions du faisceau** (à défaut de « balayer » le patient dans son intégralité).

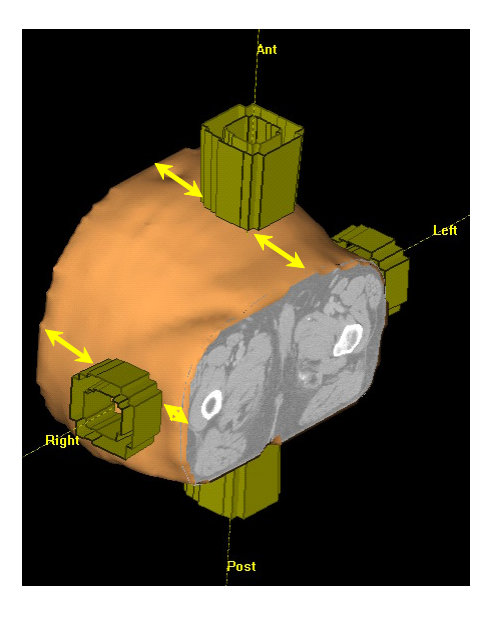

A moins bien sûr qu'il n'y ait réellement plus d'information anatomique dans une direction, comme c'est le cas pour le sommet du crâne. Dans ce cas, l'extension dans cette direction sera effectivement nulle.

**S'il s'avère qu'il n'y a pas suffisamment de données scanner** (ce qui peut correspondre à une coupe ou un nombre limité de coupes sans extension suffisante), une partie des faisceaux va irradier de l'air au lieu de tissu et ainsi ne

pas générer de dose diffusée.<br>Il est alors **nécessaire d'étendre le volume** en réalisant une expansion dans la

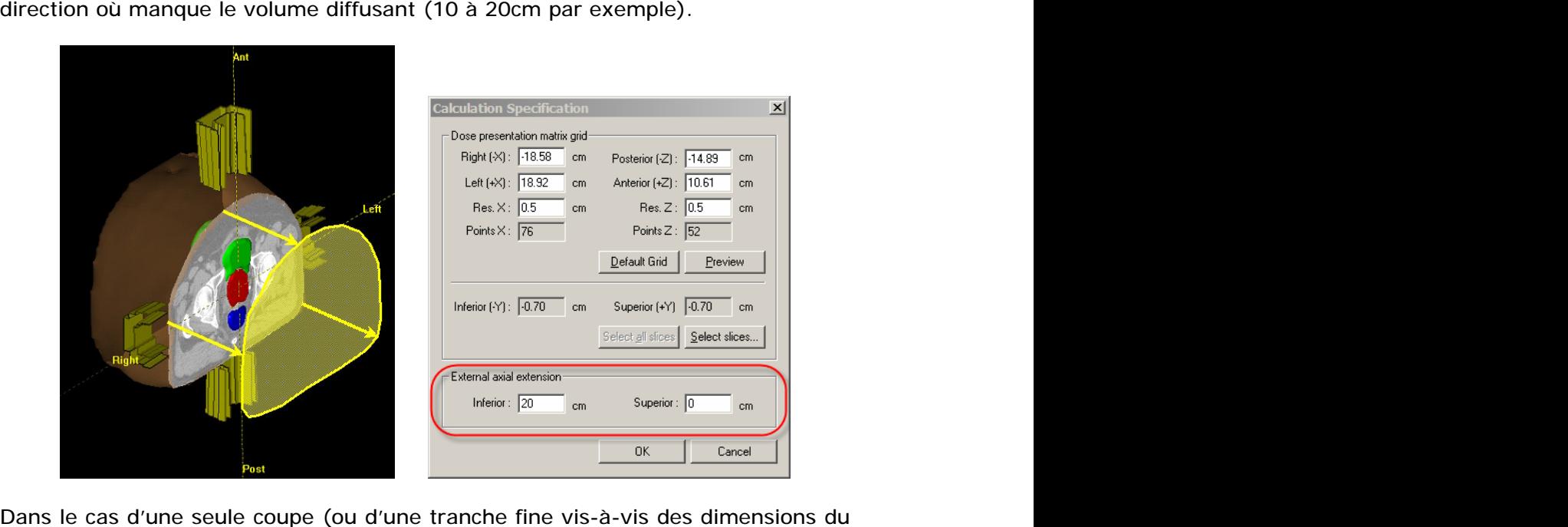

faisceau), l'extension doit être effectuée dans les 2 directions (tête et pieds) d'une valeur suffisante (20cm par exemple).

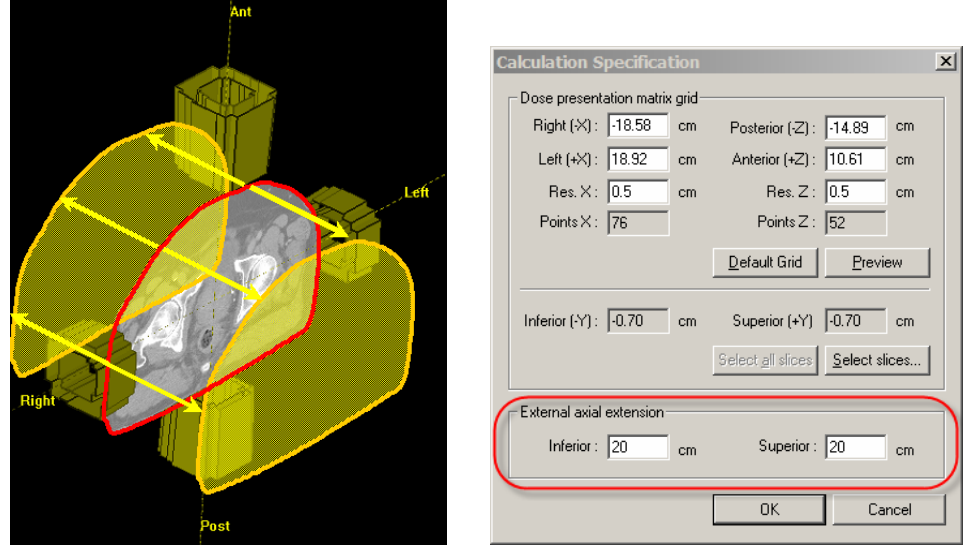

Sans spécification adéquate des limites de cette extension, la distribution de dose ainsi que le calcul de temps de traitement pourraient s'en trouver altérés (dose calculée sous-estimée par rapport à la dose attendue et donc **risque de surdosage**).

L'ordre de grandeur du potentiel surdosage correspond au ratio composante diffusée sur dose totale, ratio qui varie selon les paramètres de traitement (énergie, taille de champ, position, etc…).

#### *Définition de l'extension du volume du patient*  $\bullet$

Dans le système de planification MasterPlan, avant de réaliser un calcul de dose, l'utilisateur doit au préalable définir la « Matrice de présentation de dose » (grille 3D de points de dose) dans le module « Beam Modelling » (menu « Tools » > « Calculation Specification »).

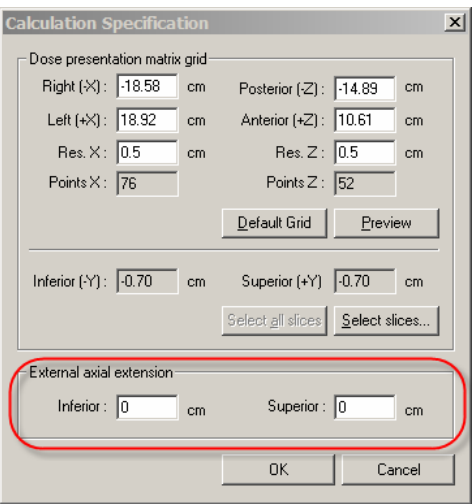

Par défaut, cette matrice entoure tous les contours de l'anatomie du patient dans les directions X et Z (dans le plan axial). Cependant, le calcul de dose n'assume pas que l'anatomie du patient s'étend indéfiniment dans la direction tête-pieds  $(Y)$ .

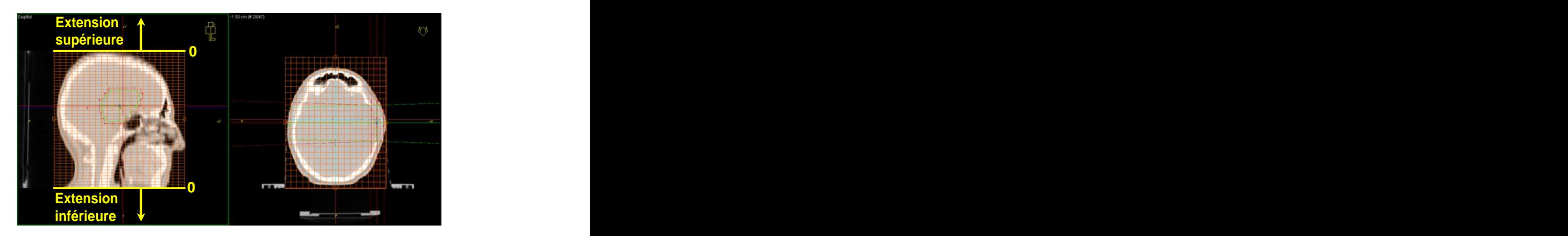

L'extension du contour externe (« external axial extension ») représente une extrapolation du volume du patient, afin d'obtenir une meilleure approximation de la dose diffusée issue de régions distantes.

Le système assume que la forme de l'extension est la même que dans la coupe inférieure ou supérieure. **La valeur par défaut de l'extension supérieure et inférieure est de 0 cm**.

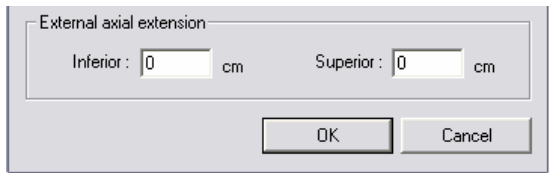

*Recommandations*

**Toujours vérifier que les valeurs de l'extension du contour externe sont cliniquement correctes vis-à-vis de la position et de la dimension des faisceaux en place.** 

Cela ne concerne pas uniquement le nombre de coupes, mais également la position des faisceaux vis-à-vis du volume anatomique du patient (puisqu'un faisceau peut volontairement ou non être placé à la limite du volume 3D du

patient).<br>Garder à l'esprit que par défaut, pour MasterPlan, le patient (et donc le volume diffusant) est strictement limité entre les coupes extrêmes.

*Remarques complémentaires*  $\bullet$ 

Les valeurs de l'extension du contour externe apparaissent à différents endroits du logiciel MasterPlan :<br>- dans la fenêtre de définition de la matrice de calcul ("Calculation

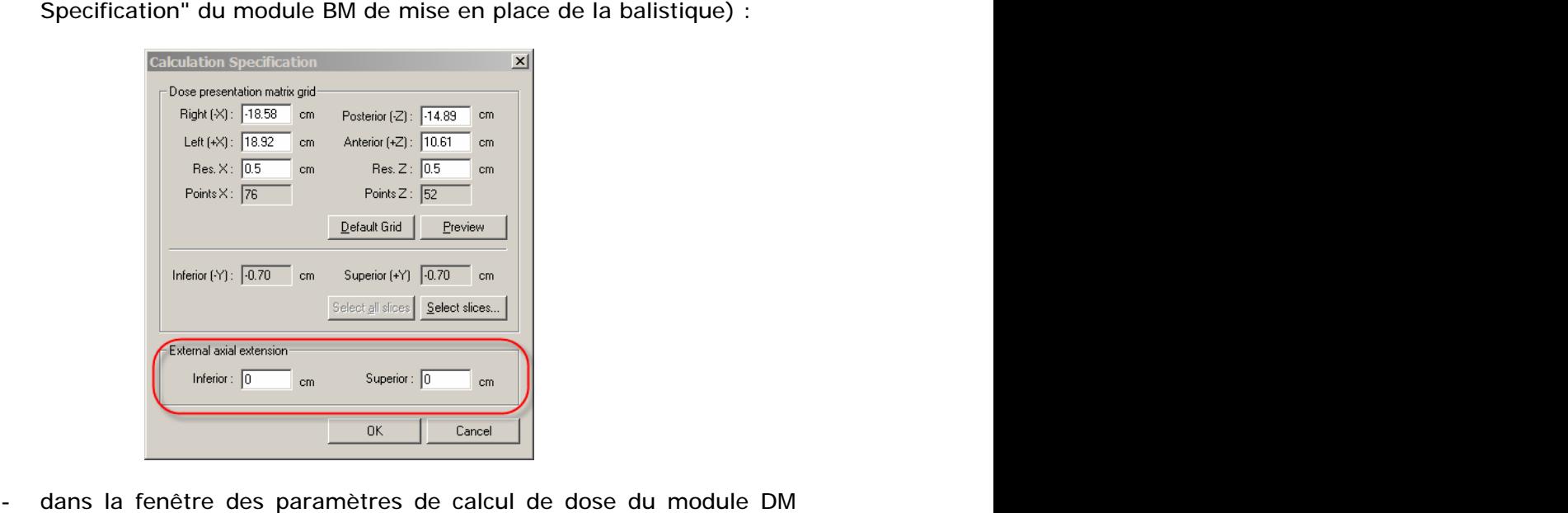

("Dose Calculation - Options") :

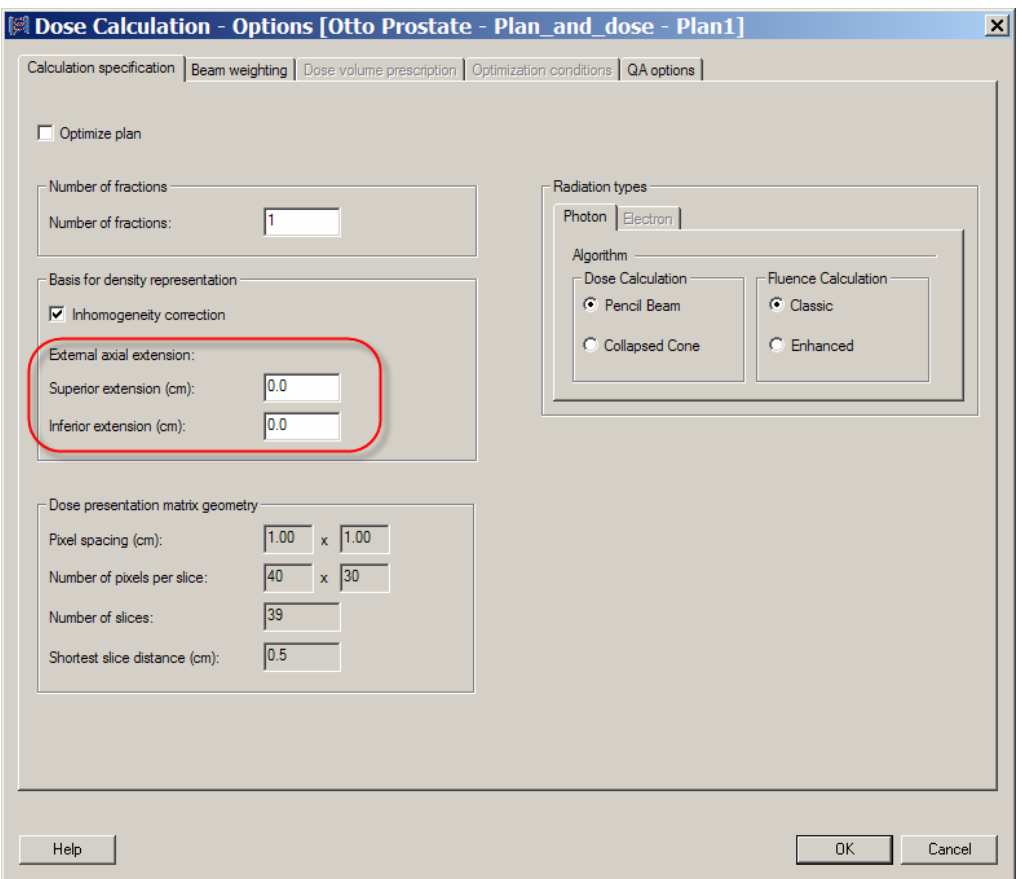

- dans la fenêtre d'approbation du plan de traitement du module d'évaluation (Plan Evaluation) :

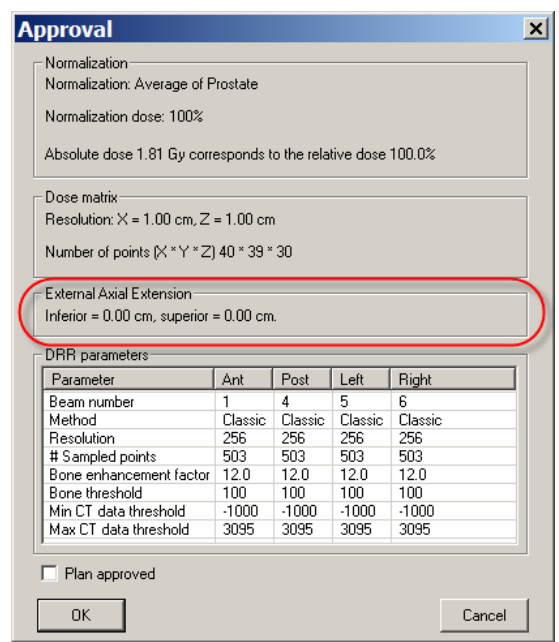

- à la section « Calculation Specification Details » (détails de spécification du calcul) de l'impression du protocole de traitement :

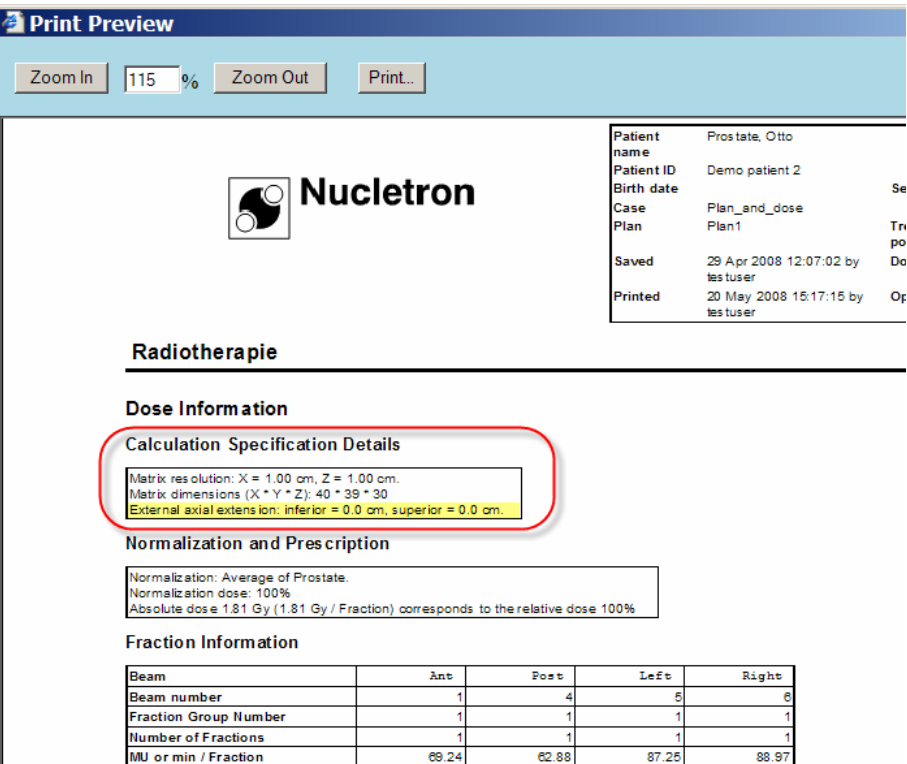

Remarque relative à l'utilisation de la touche F5

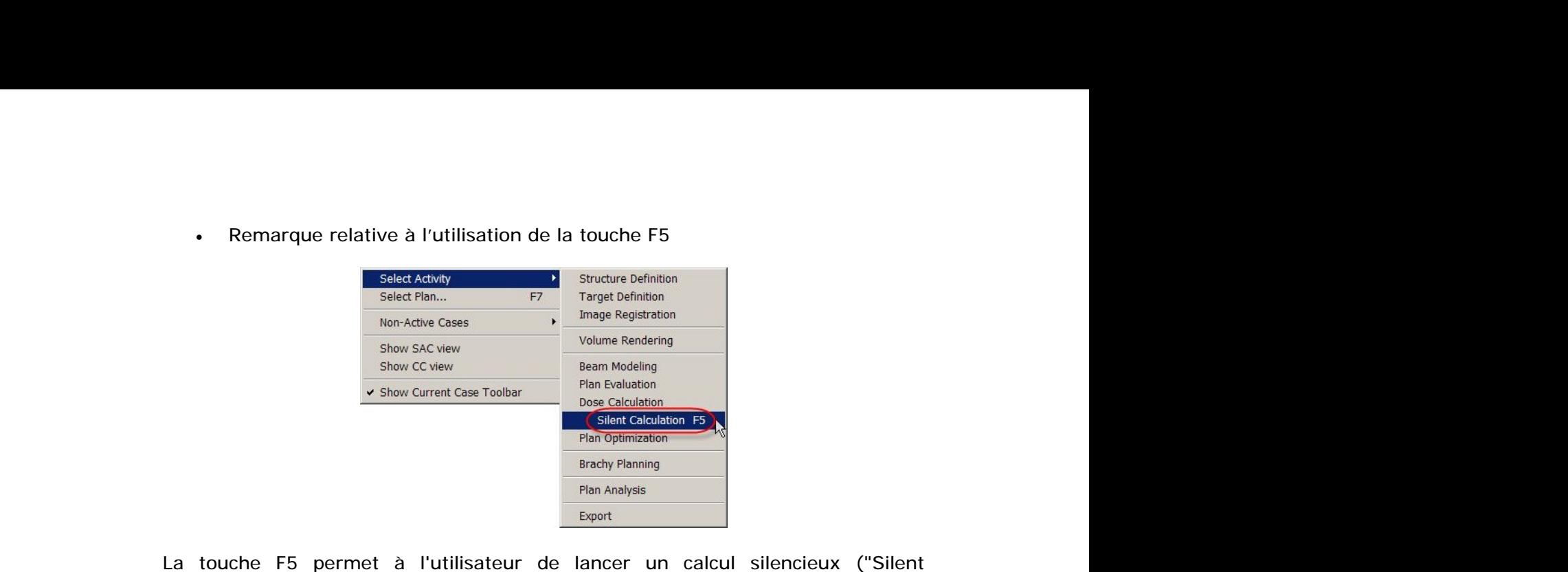

Calculation"), lorsqu'il n'est pas nécessaire de modifier les paramètres par défaut de calcul de dose (algorithme de calcul, prise en compte des hétérogénéités). Dans ce cas, la fenêtre des paramètres "Dose Calculation - Options" du module de calcul DM (qui inclut également les valeurs d'extension volumique) n'est pas affichée et la tâche de calcul est envoyée dans une queue de calcul. Si les paramètres par défaut ont été modifiés par l'utilisateur, alors ce sont ces

nouveaux paramètres qui seront utilisés la prochaine fois que la touche F5 sera sollicitée. Cette fonctionnalité a été introduite à des fins d'ergonomie pour éviter des successions de clics de souris.

**Lorsqu'un calcul est lancé en utilisant la touche F5, l'utilisateur doit donc s'assurer que les paramètres de calcul par défaut (et en particulier les valeurs d'extension du contour externe) sont cliniquement adaptés au cas concerné.** 

Il est à noter que cette recommandation s'applique également lorsque le calcul est lancé en cliquant sur l'icône du module de calcul.

**IMPORTANT :** merci d'ajouter cette mise en garde en annexe de votre manuel d'utilisation.